## Moodle for Students: View Feedback on Essays Questions

To view instructor feedback on a an essay quiz question, click on the quiz from the course homepage. Next, click Review next to your quiz grade.

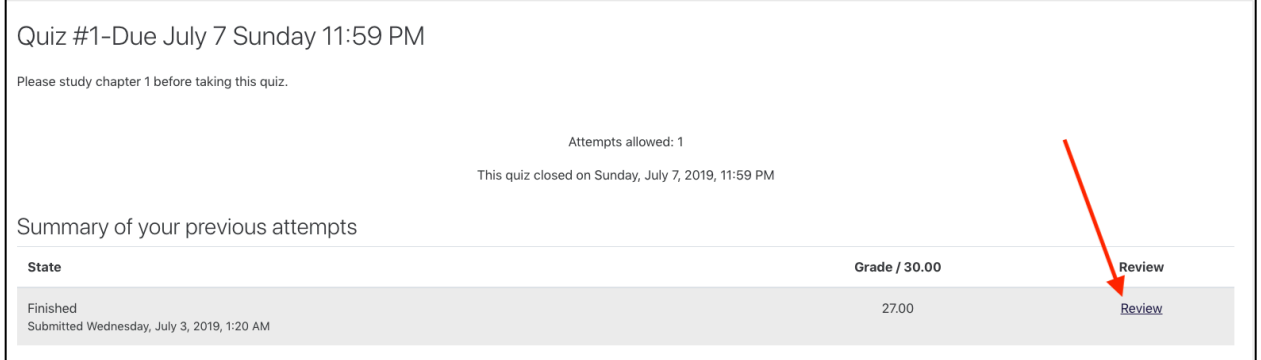

After clicking Review, you can scroll through your quiz to view your instructor's feedback on your essay question(s).

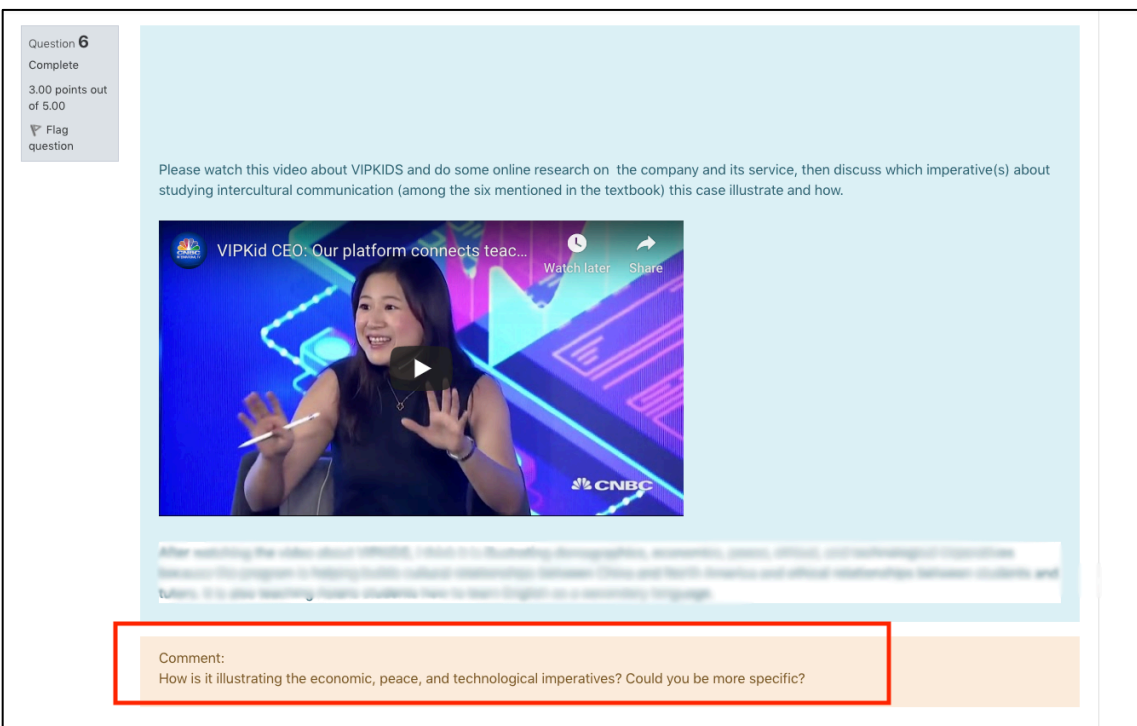